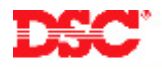

# **PowerSeries – Assigning a Keypad to a Partition**

#### **Panels:**

PC5010 (Power832)

#### **Overview:**

Keypads connected to the PC5010 panel can be assigned one of three ways: a keypad can be assigned to operate partition 1, partition 2 or as a global keypad. Global keypads will not display any information (except for a trouble condition, if present) until the keypad is temporarily assigned to either partition 1 or partition 2. A global keypad allows the user to operate two partitions through the use of one keypad.

Programming keypad partition assignment is a two-step process:

- Enable Partition 2
- Assign the Keypad to a Partition and Slot
- Keypad Supervision

#### **Program Sections:**

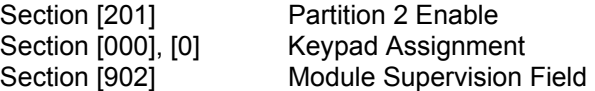

### **Step 1 – Enable Partition 2**

Partition 2 must be enabled before keypads assigned to partition 2 will operate. To enable partition 2, perform the following:

Enter [\*][8][Installer's Code] Enter Installer's Programming<br>Enter [201] Enter Partition 2 Enable Press [1] to turn ON option [1] Enable Partition 2

Enter Partition 2 Enable

#### **Step 2 – Keypad Assignment**

Program the Partition Assignment and Slot of each keypad. To assign the keypad, perform the following:

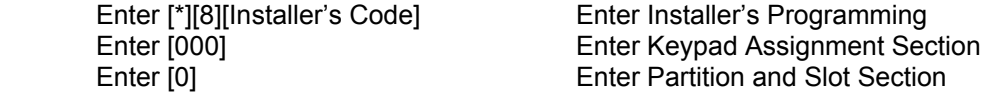

Enter a two-digit number. The first number represents the partition assigned to the keypad:

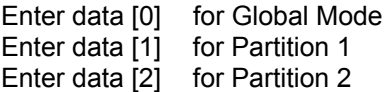

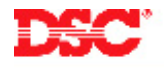

The second digit represents the supervisory slot:

Enter data  $[1]$  to  $[8]$  for supervisory slot #1 to #8

The same procedure must be performed on each keypad.

- **Note: Keypads must each be assigned to a specific slot for the keypads to be properly supervised.**
- **Note: If an LCD5500Z keypad is connected to the panel, it must be assigned to slot #8 for downloading purposes. In addition, only one LCD5500(Z) can be assigned to Slot 8. If LCD programming changes are made using the DLS software, the keypad assigned to slot #8 will transmit the changes to all the other LCD5500Z keypads on the system after the download is complete.**

#### **Step 3 – Module Supervisory Reset**

Since all modules are automatically detected and supervised by the panel within the first minute after being connected, a Module Supervisory trouble condition may occur after keypad slot assignments are changed. After all keypads have been assigned to a Partition and Slot, perform the following to perform a Module Supervisory Reset:

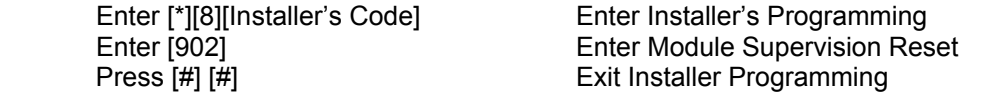

Wait 1 minute.

To verify what modules are present, perform the following:

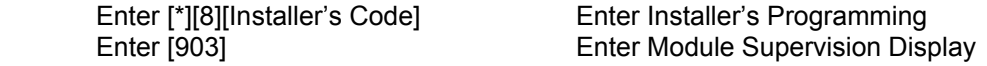

The keypad will display the modules present.

## **Note: LED keypads will be limited to the number of modules it can display. To determine which LED represents which module, refer to the Installation Manual, Section 2.7.**

#### **Technical Tips:**

- 1. If a keypad is assigned to partition 2 and partition 2 is not enabled, the keypad will not function. To correct the issue, press and hold the [#] key for 3 seconds then press and hold [1] to temporarily assign the keypad to partition 1. Enter Installer Programming and enable partition 2 (Step 1 above).
- 2. To temporarily assign a global keypad to a partition, press and hold [1] for partition 1 or [2] for partition 2. If no key is pressed for 20 seconds the keypad will return to the global state.
- 3. A partition keypad can be temporarily assigned to another partition. To do this, press and hold the [#] key for 3 seconds. The keypad will beep three times. Press and hold [1] for partition 1 or [2] for partition 2. If no key is pressed for 20 seconds the keypad will return to the partition it was originally assigned to.

# **Quick Test:**

Violate a zone assigned to Partition 2 and ensure it is displayed on a partition 2 keypad.